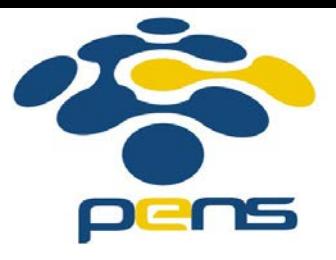

## **Pemrograman Web**

## 13. PHP: Insert, View Data.

M. Udin Harun Al Rasyid, S.Kom, Ph.D http://lecturer.eepis-its.edu/~udinharun udinharun@eepis-its.edu

## Table of Contents

- **PHP MySQL insert data**
- **PHP MySQL view data**
- **PHP MySQL edit data**
- **PHP MySQL delete data**

# **PHP MySQL: Inserting Data**

- To insert data into database, use the sintaks: INSERT INTO nama\_table (field1,field2,...) VALUES ('data1','data2',...)
- If the field parameter do not declare, the amount of the inserting data must have the same as the amount of the table field.

## **Example**

```
<?∶
//the example of inserting data
//data insert.php
mysql_connect("localhost","root","admin");//datab
mysql_select_db("employees");
$order = "INSERT INTO data_employees
            (name, address)
            VALUES
            ('H.R. Dian',
             'Jl. Raya Baru KOTABARU')";
//inserting data order
//declare in the order variable
$result = mysql_query($order);if({$result}){
    echo("<br>>Input data is succeed");
\}else\{echo("<br>Input data is fail");
```
#### **Result**

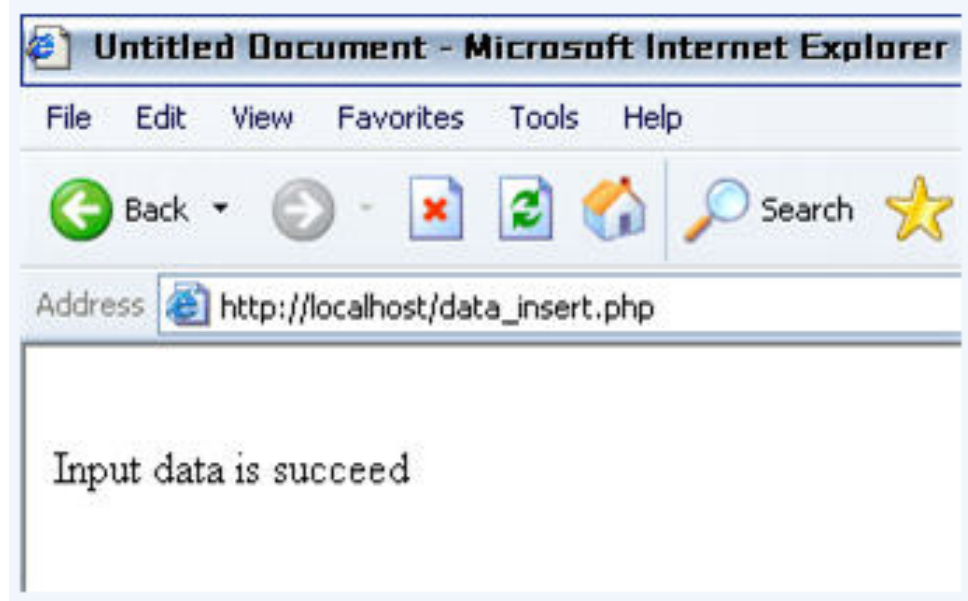

**View From Phpmyadmin** 

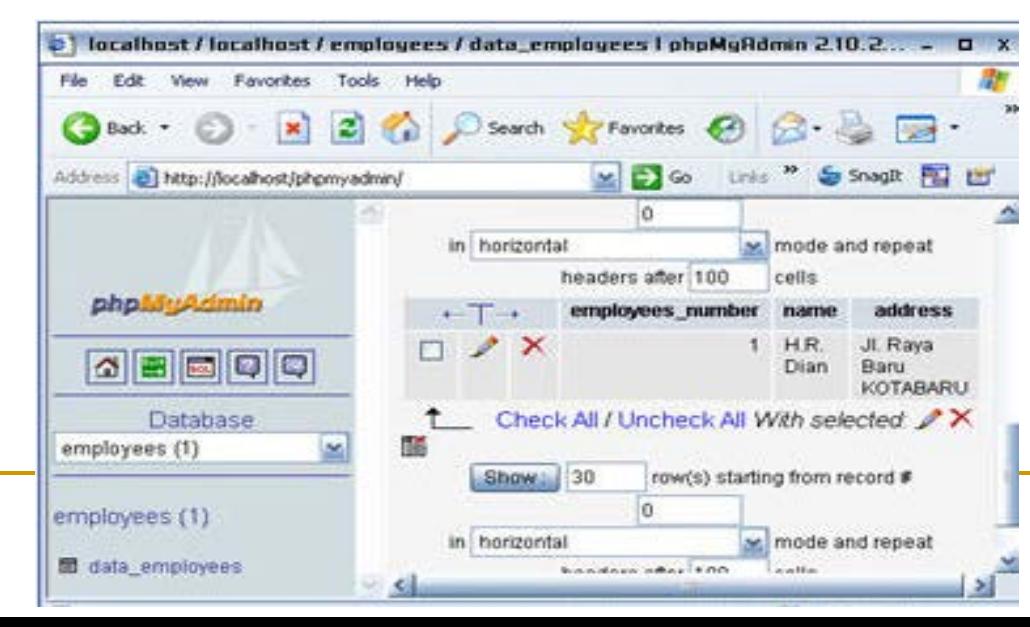

## **PHP MySQL: Creating Form Insert Data**

**IFT In order to make this input data is 'user friendly', you can make a** HTML form for input data

```
<! DOCTYPE HTML PUBLIC "-//W3C//DTD HTML 4.01
Transitional//EN"
"http://www.w3.org/TR/html4/loose.dtd">
<html>
<sub>head</sub></sub>
<title>Form Input Data</title>
\langle/head>
<body>
<table border="1">
  <tr>
     <td align="center">Form Input Employees Data</td>
  \langle/tr>
  <tr>
    <td>
       <sub>table></sub></sub>
         <form method="post" action="input.php">
         <tr>
            <td>Name</td>
            <td><input type="text" name="name" size="20">
            \langle /td \rangle\langle/tr>
         <tr>
            <td>Address</td>
            <td><input type="text" name="address" size="40">
            \langle /td \rangle\langle/tr>
         <tr>
            <td></td>
            <td align="right"><input type="submit"
            name="submit" value="Sent"></td>
         \langle/tr>
         \langle/table>
       </td>
     </tr>
\langle/table>
</body>
\langle/html>
```
## **Result**

**College** 

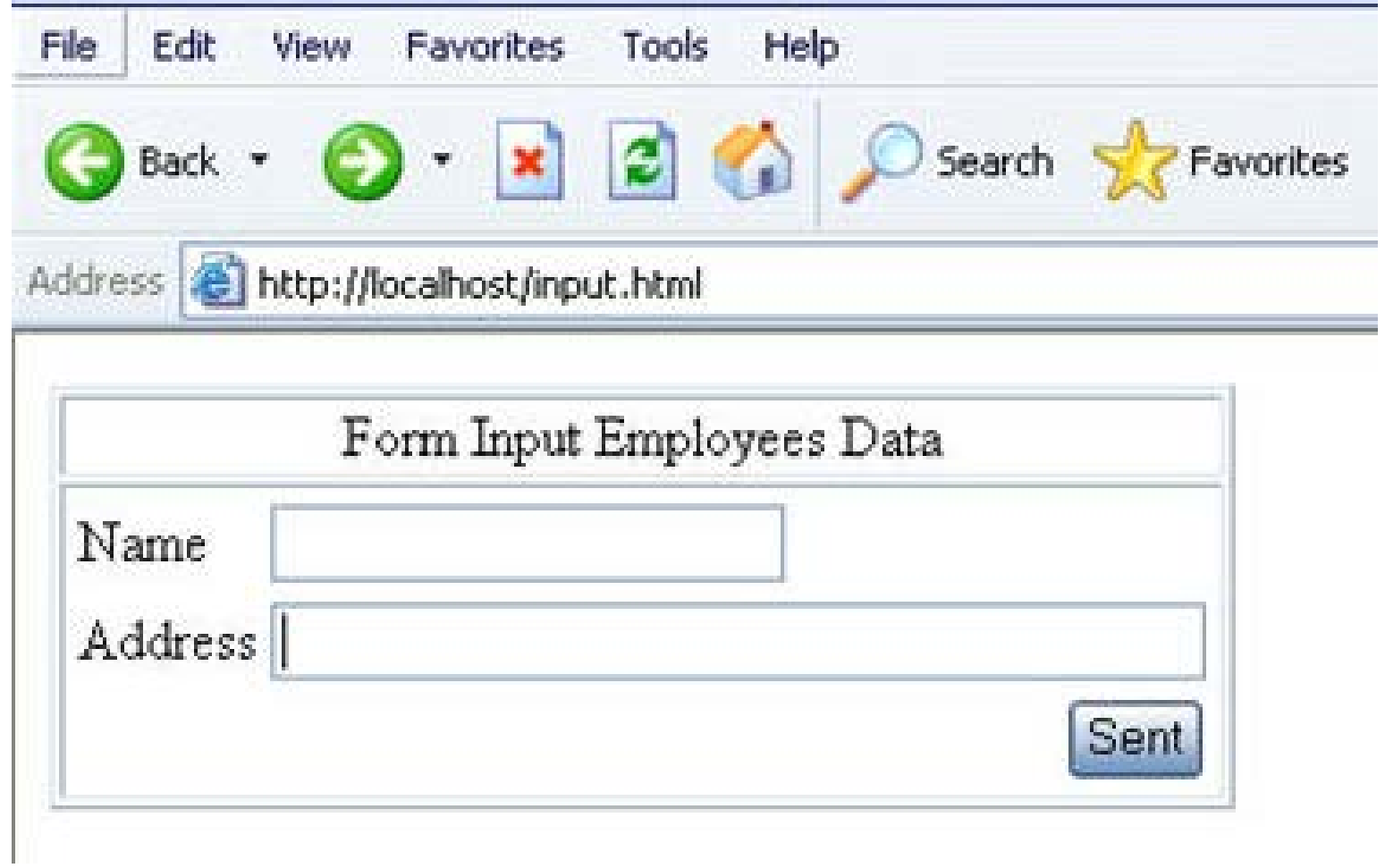

 The HTML form will send two variable, \$name and \$address variable, into **input.php** file as describe in the ACTION parameter of FORM HTML.

```
₹9.
//the example of inserting data with variable from
//input.php
mysql connect("localhost","root","admin");//databa
mysql select db("employees");
//inserting data order
$order = "INSERT INTO data employees
            (name, address)
            VALUES
            ('5name'.'$address')";
//declare in the order variable
$result = mysal query ($order); // order executesif(fresult)echo("<br>>>Input data is succeed");
\} else\{echo("<br>>Input data is fail");
25
```
After you have already made input.php, fill the input data and then click the sent button such as:

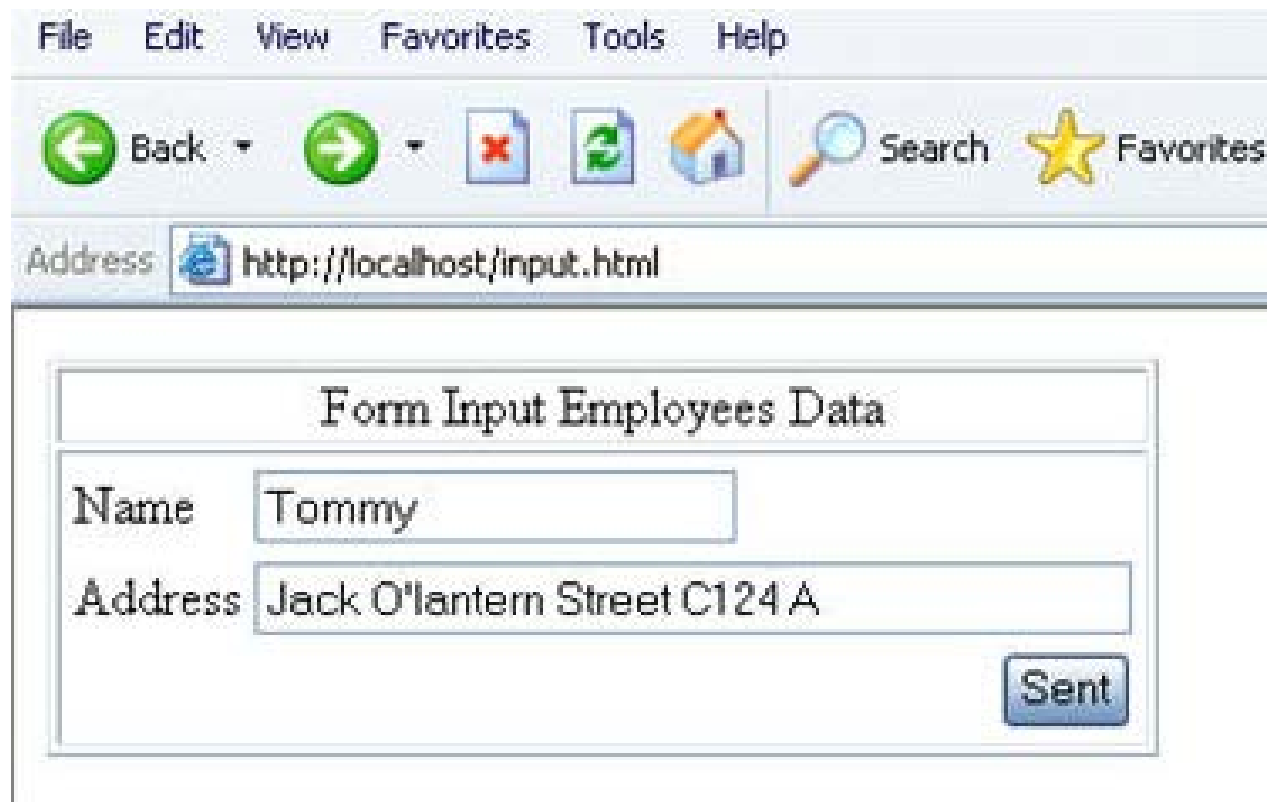

## Result

File Edit Favorites Tools Help **View** 

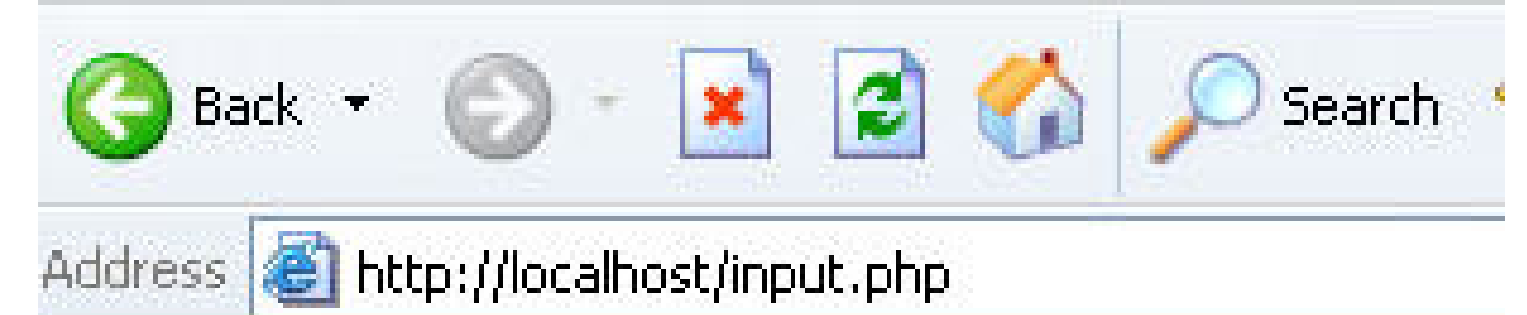

Input data is succeed

## **Notainary View the result from phpmyadmin**

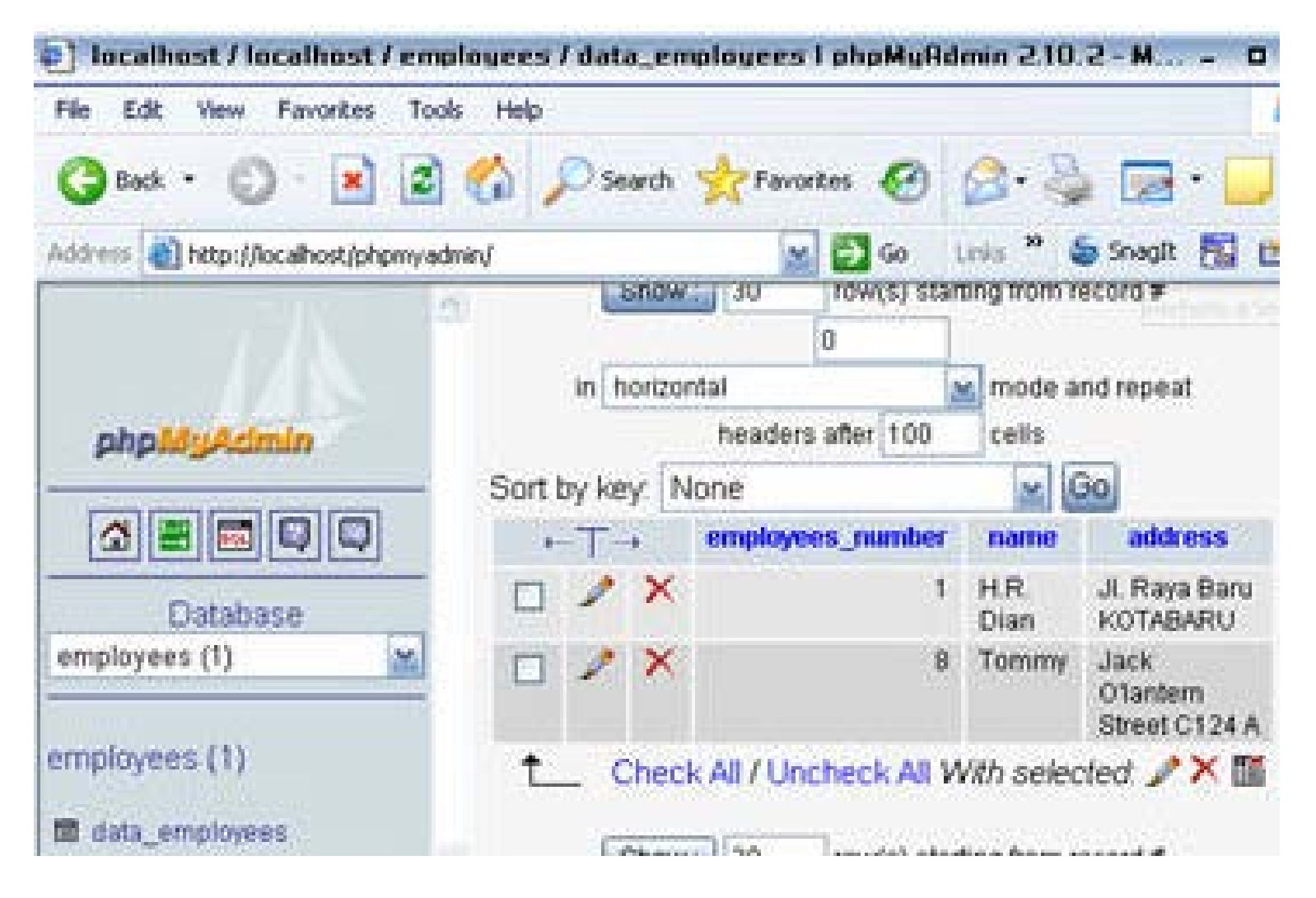

# **PHP MySQL: Display Data**

 In looking for one or more data in the database, you can use syntax such as: SELECT field1,field2,... FROM name\_table WHERE condition1, condition2,... ORDER BY name\_field

If field displayed is all field from the table, so all of the name field itself does not have to be declared but it is enough to change with the sign \* then all field will be accessed.

■ ORDER BY parameter shows the data that is organized based on which field you choose.

**The default sequence is from the smallest** one (number sequence), from A-Z (letter sequence), and from the first data to the last data (time sequence).

■ You can reverse these sequence by adding DESC attribute.

## **Example**

 $\verb|thtml|$ 

```
<head>
<title>Search data</title>
</head>
<body>
<sub>thab</sub></sub>
  <tr>
    <td align="center">EMPLOYEES DATA</td>
  \langle/tr>
  <tr>
    <t.d>
      <table border="1">
      <tr>
        <td>NAME</td>
        <td>EMPLOYEES<br>NUMBER</td>
        <td>ADDRESS</td>
      \langle/tr>
₹2.
//the example of searching data
with the sequence based on the field name
//search.php
mysql connect ("localhost", "root", "admin");//database connection
mysql select db ("employees");
$order = "SELECT * FROM data employees ORDER BY name";
//order to search data
//declare in the order variable
$result = mysq1 query ($order);//order executes the result is saved
//in the variable of Sresult
while ($data = mysql fetch row ($result)) {
  echo("<tr><td>$data[1]</td><td>$data[0]</td><td>$data[2]</td></td></tr>");
Y.
2 >\langle/table>
  \langle/td>
\langle/tr>
</table>
</body>
\langle/html>
```
### **Result**

Address **& http://localhost/search.php** 

### EMPLOYEES DATA

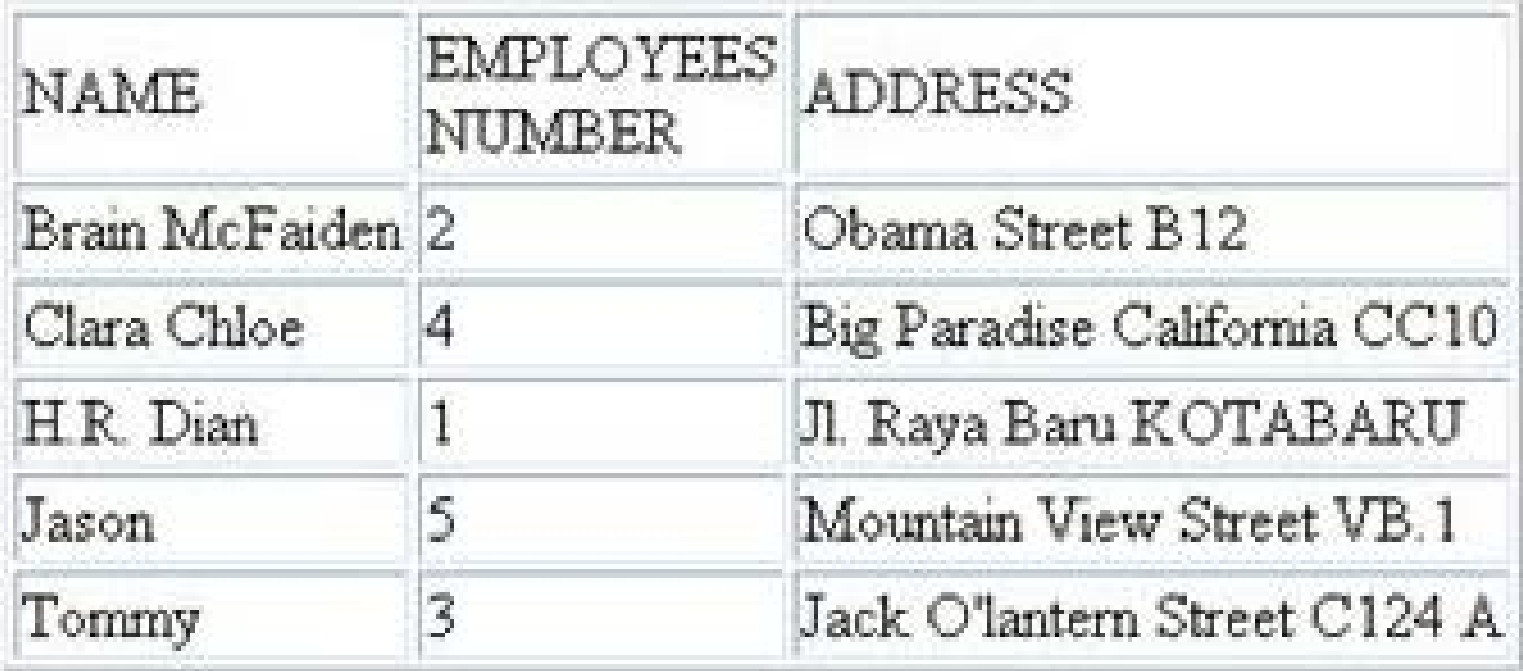

## Then, you can use DESC like \$order = "SELECT \* FROM data\_employees ORDER BY name **DESC**" so the result will be:

Address **all http://localhost/search.php** 

**EMPLOYEES DATA** 

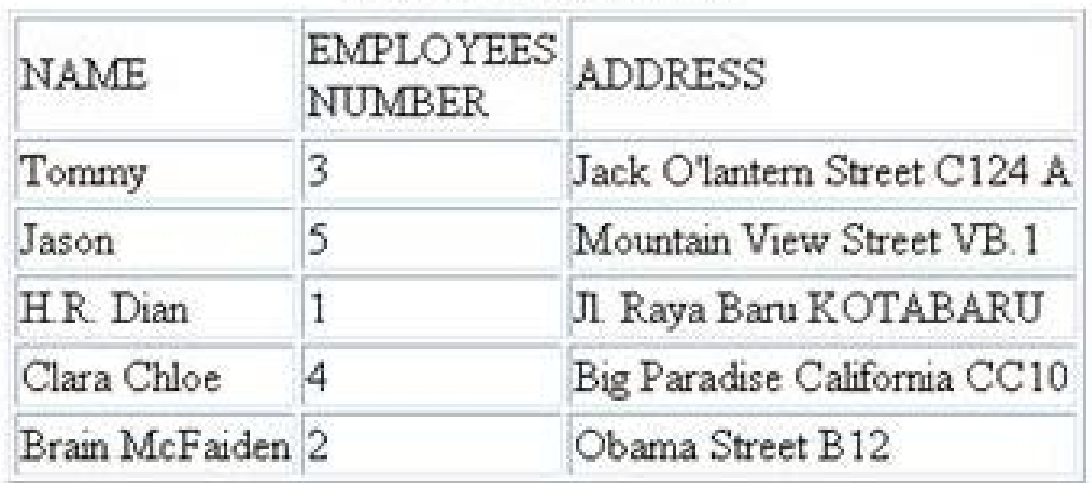

### **PHP MySQL: mysql\_fetch\_row() Function**

- Mysql\_fetch\_row() function takes the data from \$result variable in per line.
- The first take is the top-ranking data line. The data that it takes is in the array shape where the element from array is the field of data table.
- For example, in the program of data employees, the syntax of \$row = mysql\_fetch\_row(\$result) will produce:

```
The first read: $row[0] = "2"$row[1] = "Brain McFaiden"$row[2] = "Obama Street B12"The second read: $row[0] = "4"$row[1] = "Clara Chloe"$row[2] = "Big \; Parameters California CC10"
```
 and so on until the while order get the false value then the restarting will be stopped.

### **PHP MySQL: mysql\_fetch\_array() Function**

- Beside using mysql\_fetch\_row() function in order to get the query result into database, you can also use mysql\_fetch\_array() function.
- If has the same function as mysql\_fetch\_row() function where the data reads line per line.
- **The difference of both function is that the result of** mysql\_fetch\_array() function is in the array assosiatif shape.

**For example, if you use** mysql\_fetch\_array() in the program of data\_employees such as \$row = mysql\_fetch\_array(\$result) will produce:

The first read:  $$row[employees number] = "2"$ \$row[name] = "Brain McFaiden"  $$row[address] = "Obama Street B12"$ The second read:  $$row[employcles_number] = "4"$  $$row[name] = "Clara Chloe"$ \$row[address] = "Big Paradise California CC10"

# **PHP MySQL: Editing data**

 $\blacksquare$  In editing the data, you can use the syntax as follow:

```
UPDATE name table SET field1=new value, field2=new value, ...
WHERE condition1, condition2, ...
```
■ For example, we will try to edit one of the data from data\_employees table.

### **file: db.inc.php for connection database**

```
₹?
//file include for database connection
//db.inc.php
//database connection
mysql_connect("localhost","root","admin");
```

```
// database selection
mysql_select_db("employees");
7>
```
## **File: edit.php for connection database**

```
\text{thm1}<head>
<title>Untitled Document</title>
<meta http-equiv="Content-Type" content="text/html; charset=iso-8859-1">
\langle/head>
<body>
<table>
  <tr>
    <td align="center">EDIT DATA</td>
  \langle/tr>
  <tr>
    <td>
      <table border="1">
      κ
      include"db.inc.php";//database connection
      $order = "SELECT * FROM data employees";
      $result = mysq1 query ($order);while ($row=mysql fetch array($result)) {
        echo ("<tr><td>$row[name]</td>");
        echo ("<td>$row[employees number]</td>");
        echo ("<td>$row[address]</td>");
        echo ("<td><a href=\"edit form.php?id=$row[employees number]\">Edit</a></td></tr>");
       ł
      2\geq\langle/table>
    \langle /td \rangle\langle/tr>
\langle/table>
\langle/body>
\langle/html>
```
## Result: edit.php

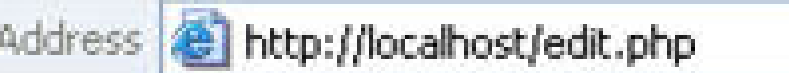

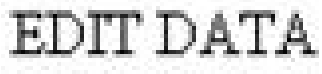

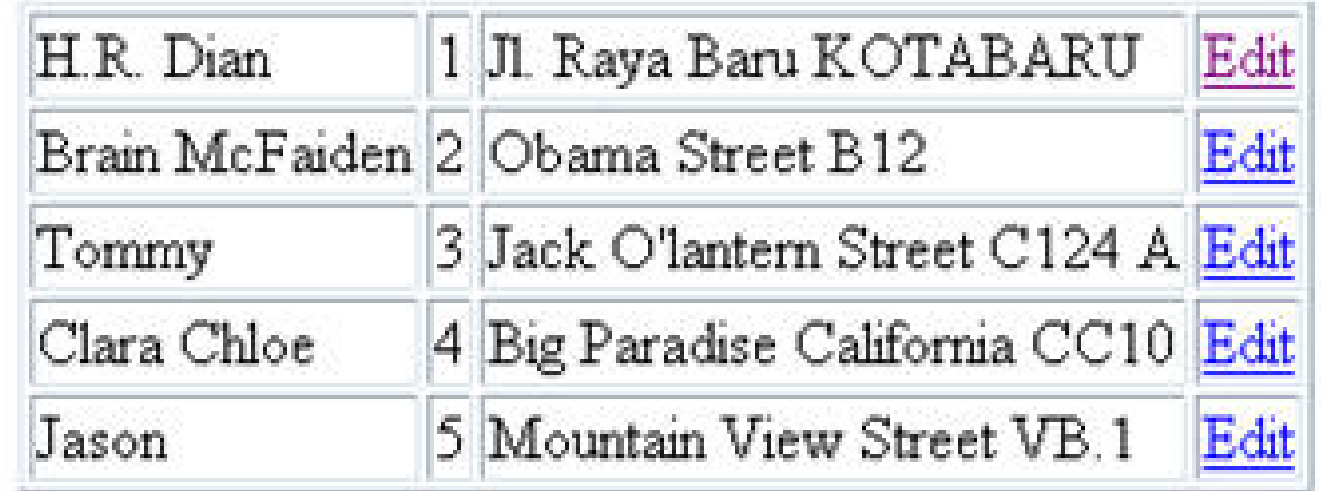

- The picture above is edit.php file where this file will show overall data in the table, then there is edit menu in the last column.
- If you click the edit menu, it will bring the program to execute edit\_form.php file.
- **E** Edit\_form.php file will show a form to edit the data which have been selected in the previous form.
- The mechanism is that the user choose one of the data that will be edited in the first form (edit.php file) by clicking the edit menu in the right column.

```
Edit_form.php:
                                                                            <td>Address</td>
<html>
                                                                            <t.d>
<head>
                                                                              <input type="text" name="address" size="40"
<title>Form Edit Data</title>
                                                                            value="<? echo "$row[address]"?>">
</head>
                                                                            \langle/td>
                                                                          </tr>
<body>
<table border=1>
                                                                          <tr>
 <tr>
                                                                            <td align="right">
   <td align=center>Form Edit Employees Data</td>
                                                                              <input type="submit"
 </tr>
                                                                            name="submit value" value="Edit">
  <tr>
                                                                            </td>
   <td>
                                                                          </tr>
     <table>
                                                                       \langle/form\rangle\langle 2 \rangle</table>
     include "db.inc.php";//database connection
                                                                     \langle /td \rangle$order = "SELECT * FROM data employees
                                                                   \langle/tr>
where employees number='$id'";
                                                                </table>
     $result = mysq1 query ($order);</body>
      $row = mysql_fetch_array($result);
                                                                \langle/html\rangle2 ><form method="post" action="edit data.php">
     <input type="hidden" name="id" value="<? echo "$row[employees number]"?>">
       <tr>
         <td>Name</td>
         <t.d>
           <input type="text" name="name"
       size="20" value="<? echo "$row[name]"?>">
         </td>
        </tr>
        <tr>
```
### Result edit\_form.php

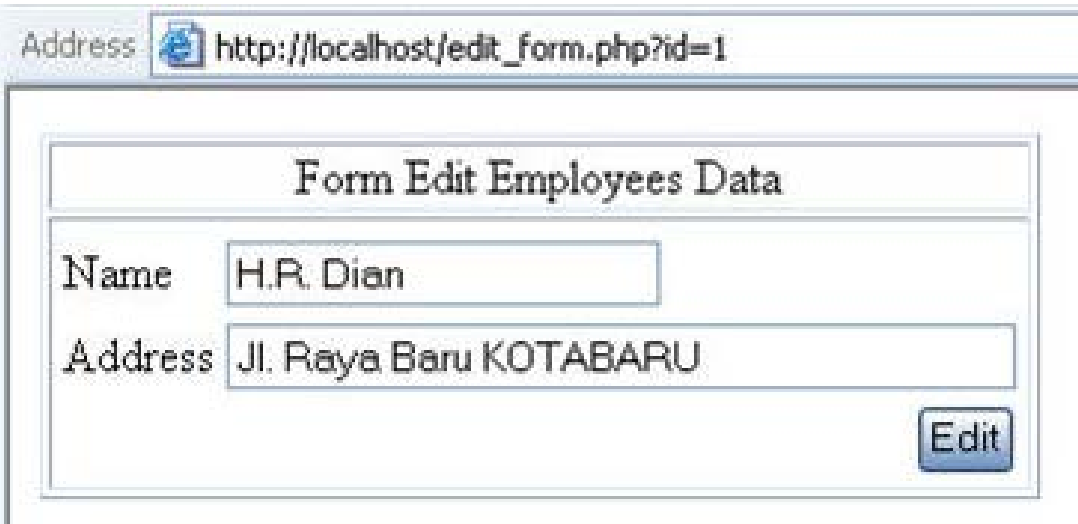

By clicking the edit button, the program goes to the fourth program, edit\_data.php file, which brings three variable such as \$id variable which contains of employees number data, \$name variable which contains of employees name data, and \$address variable which contains of employees address.

- In order to know whether the data is already change or not, the program is re-instructed to edit.php file with the order of header ("location:edit.php").
- $\blacksquare$  Here is the edit\_data.php program file:

```
\langle \cdot \rangle//edit data.php
include "db.inc.php";
$order = "UPDATE data employees
           SET name='$name',
                address='$address'
           WHERE
           employees number='$id'";
mysql query($order);
header("location:edit.php");
?>
```
# **PHP MySQL: Deleting data**

- In deleting the data, use the sintaks as follow: DELETE FROM name\_table WHERE condition1,condition2,...
- As for example, we will add menu to delete the data in table edit data such as:

echo ("<td><a href=\"delete.php?id=\$row[employees\_number]\">Delete</a></td></tr>")

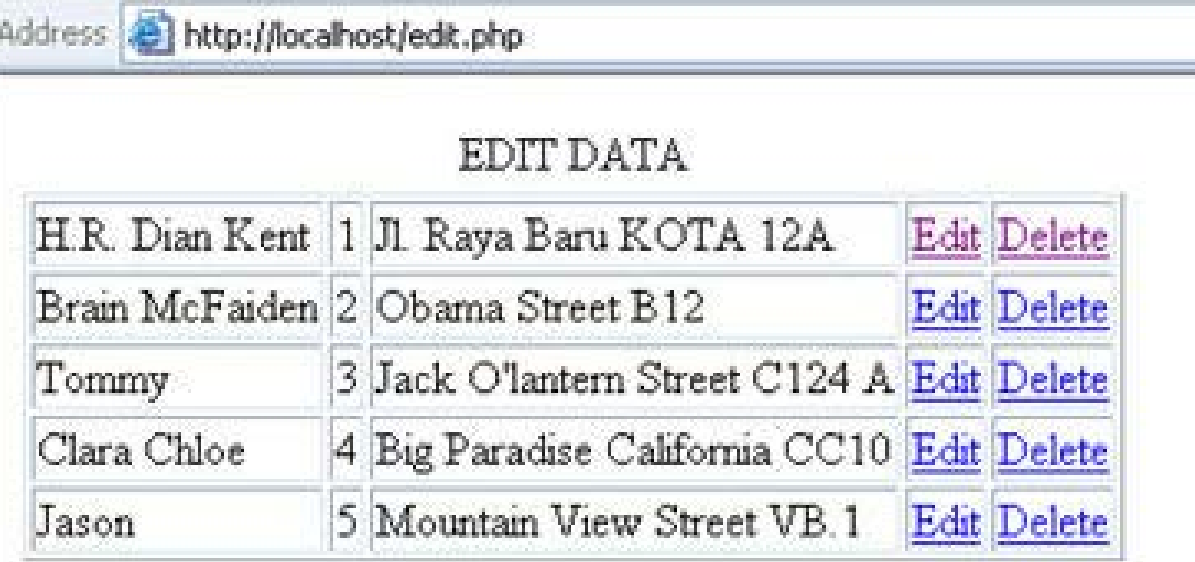

Delete menu will bring the program into delete.php file where it is used to delete the data which have been selected in the above form.

```
Delete.php file as follow:
```

```
₹₹
//delete.php
include "db.inc.php";
$order = "DELETE FROM data_employees
          WHERE employees number='$id'";
mysql_query($order);
header("location:edit.php");
Pэ
```
## Finish

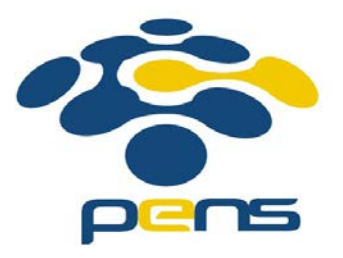